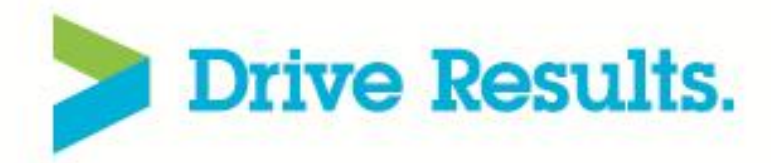

## Leveraging Rational Insight / RRDI to develop custom reports

### **Robert Quinn Senior Certified IT Specialist IBM Rational**

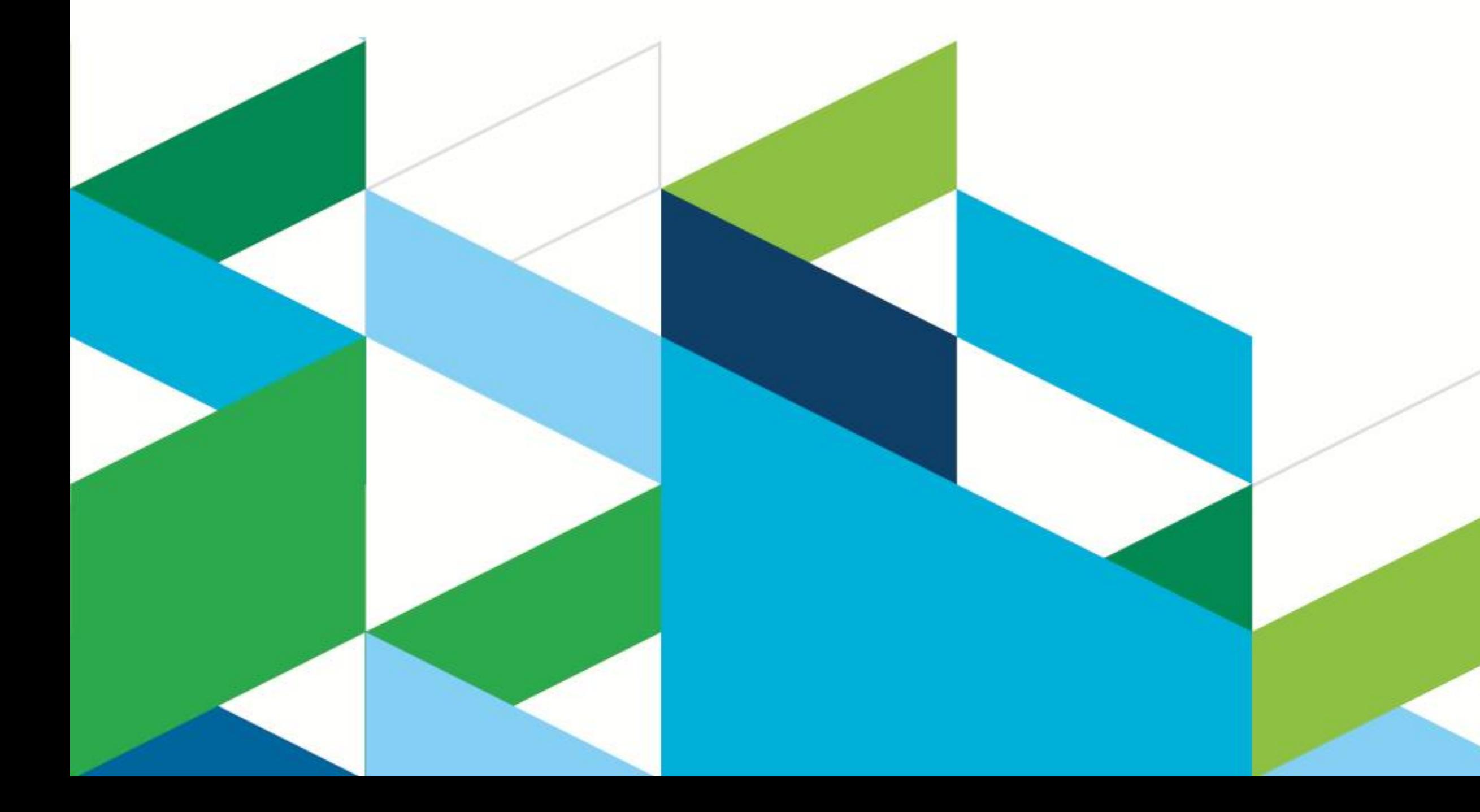

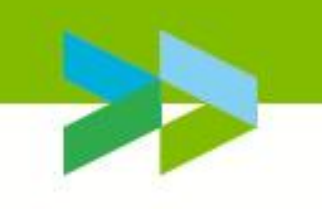

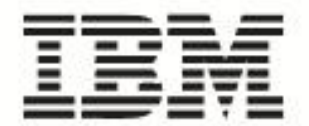

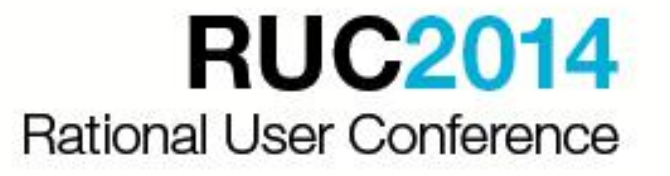

## Introduction

Why do you want to develop your own reports, widgets and dashboards?

## **What your colleagues say**

- We have our own standard reports that we have used and want to continue to use.
- We have specific project metrics that need to be tracked. Our way of working is very specific and the IBM ootb reports do not
- match.
- We prefer tables instead of charts; line charts instead of bar charts. We want to have extra parameters when filtering data returned by the
- We are required to deliver the report in a set format.
- report.

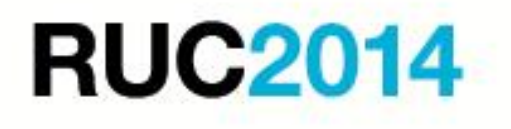

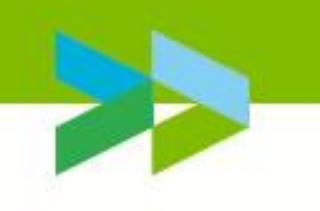

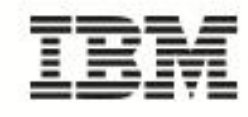

# Topics

- Introduction to Rational Insight and Reporting for Development Intelligence (RRDI)
- **Overview of the CLM Data Dictionary**
- **Demonstration of Report Studio**
- 'Need to know' when using Rational Insight / RRDI
- **Conclusion/Summary**

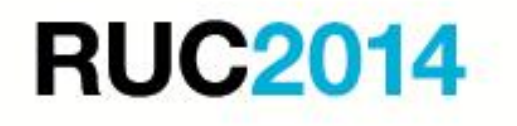

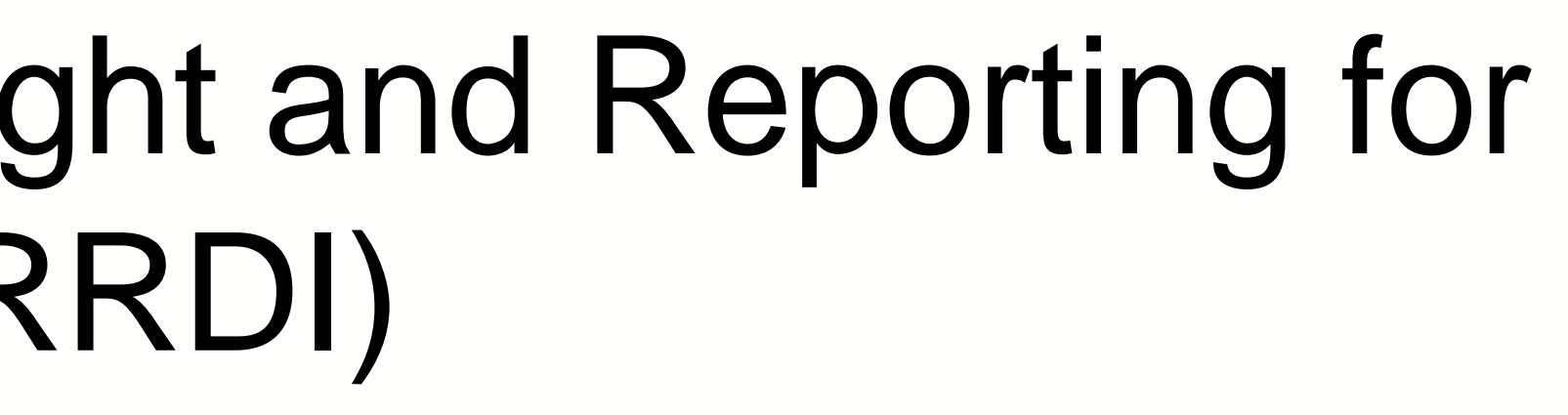

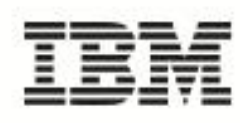

- Includes Cognos 10 BI Reporting In-The-Box
- Pre-built customizable data model, ETL, reports, and dashboards
- **Leverage Rational Insight to** *analyze* **trends and quickly locate root causes, prescribe course corrections, and predict future outcomes**
	- OOTB scorecard framework for weighted KPI indicators and alerts
	- Integrates with additional Cognos analytic applications

**IBM Rational Insight provides a comprehensive performance** *measurement* **solution tailored for Software and Systems Development** *Development Intelligence for Measured Improvement*

 OOTB reports and dashboards grouped by CMMI process area and level**RUC2014** 

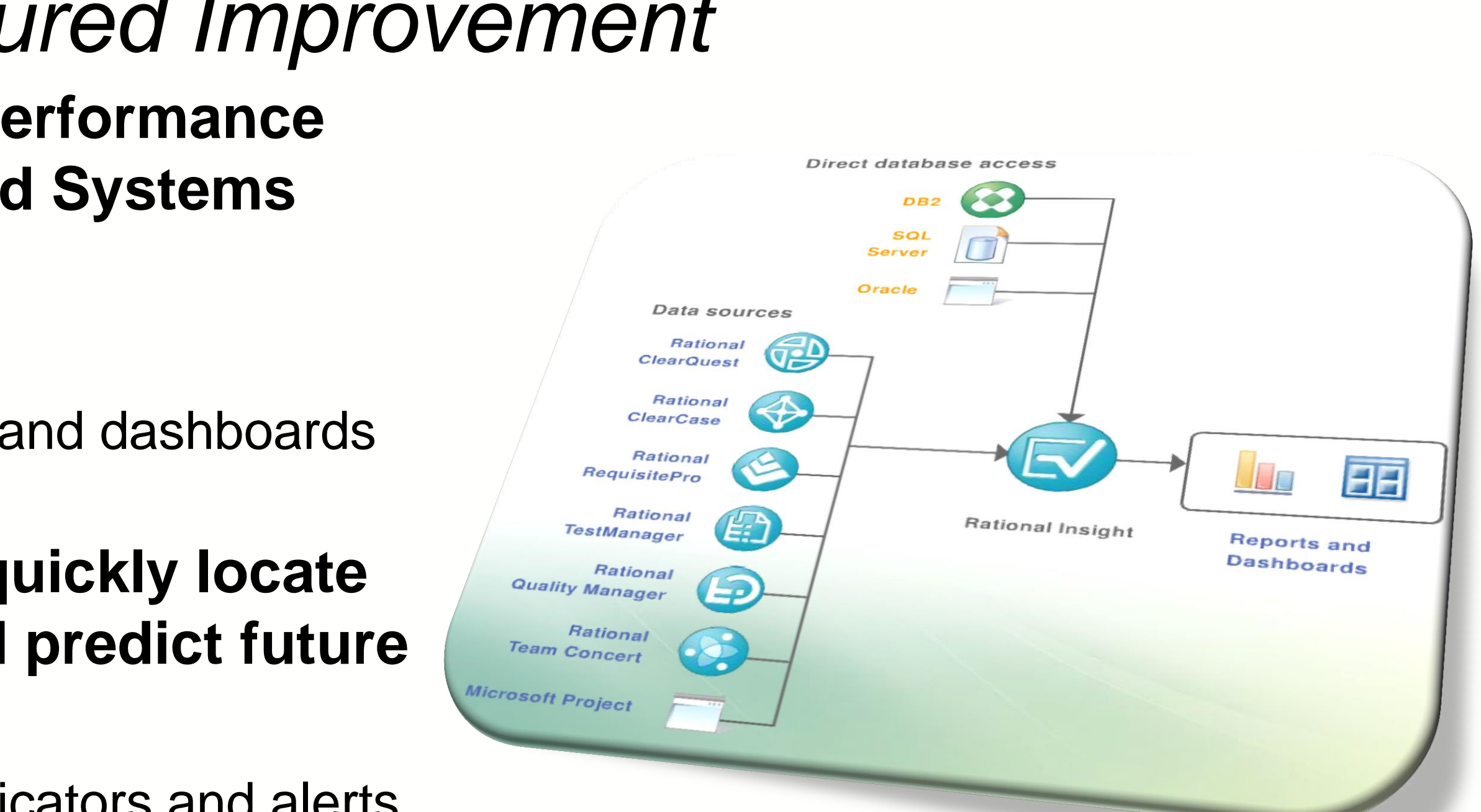

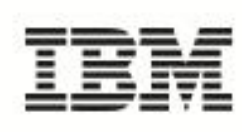

## **Rational Insight**

### **Utilize Rational Insight to measure current process efficiency and process** *improvement* **effectiveness**

 OOTB reports and dashboards based on many Rational Method Composer best practices

## And building your reports using CLM data

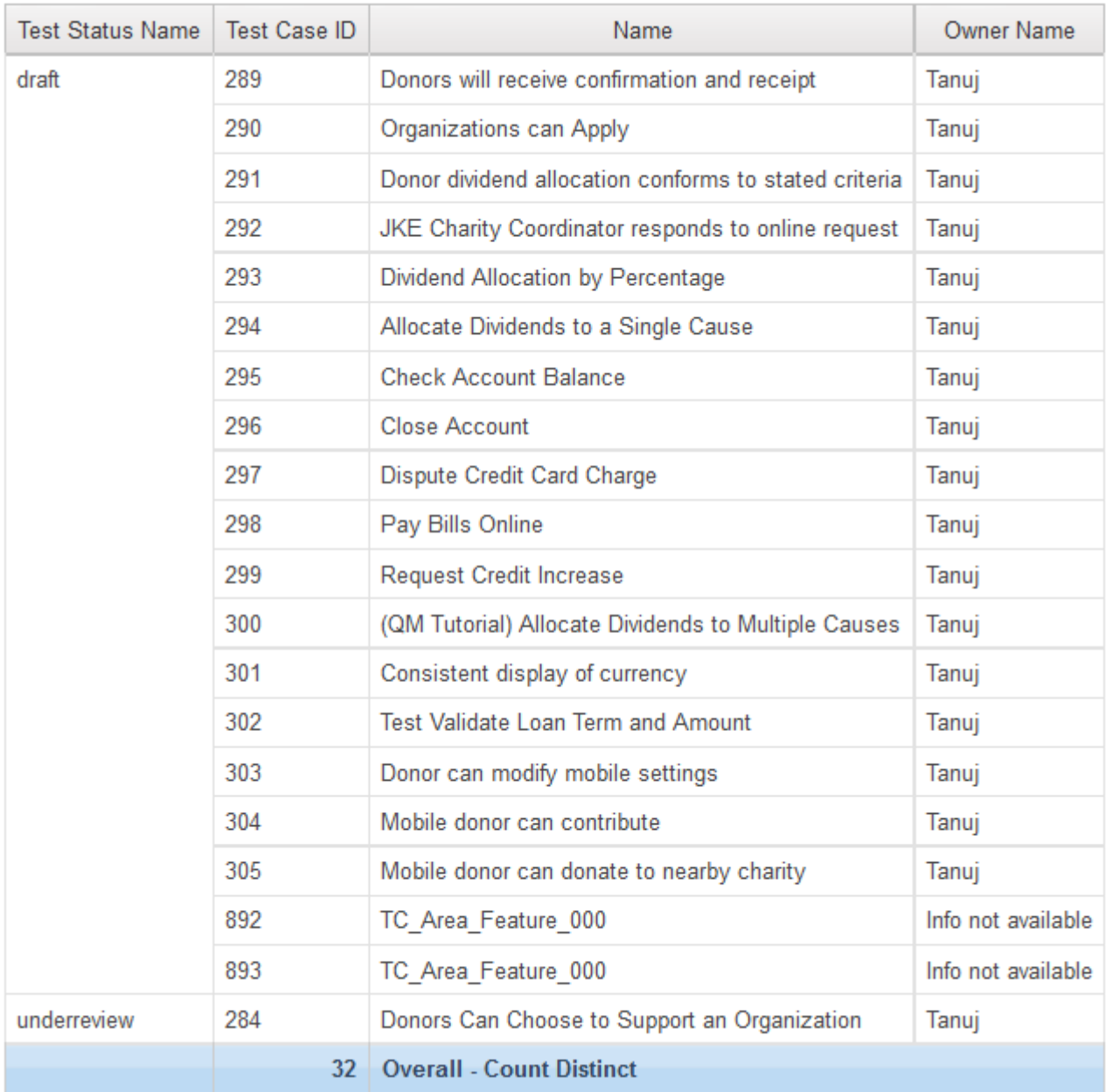

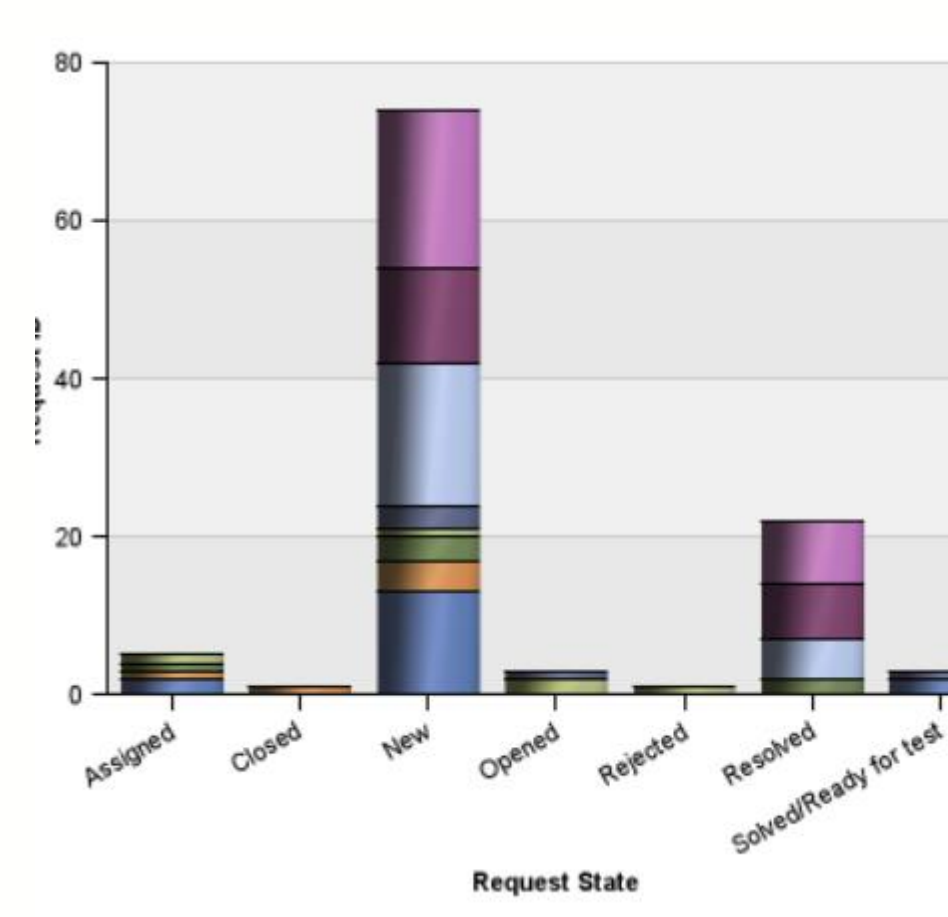

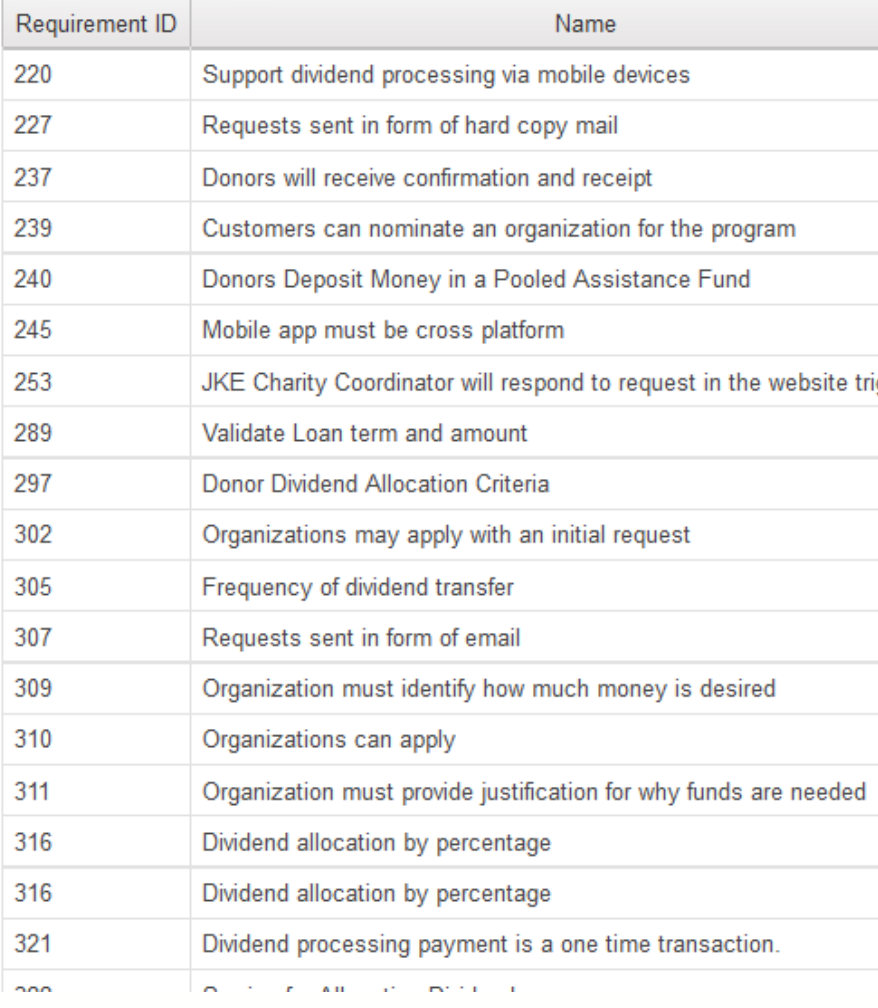

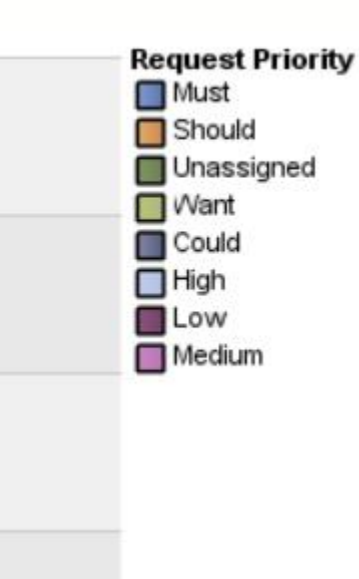

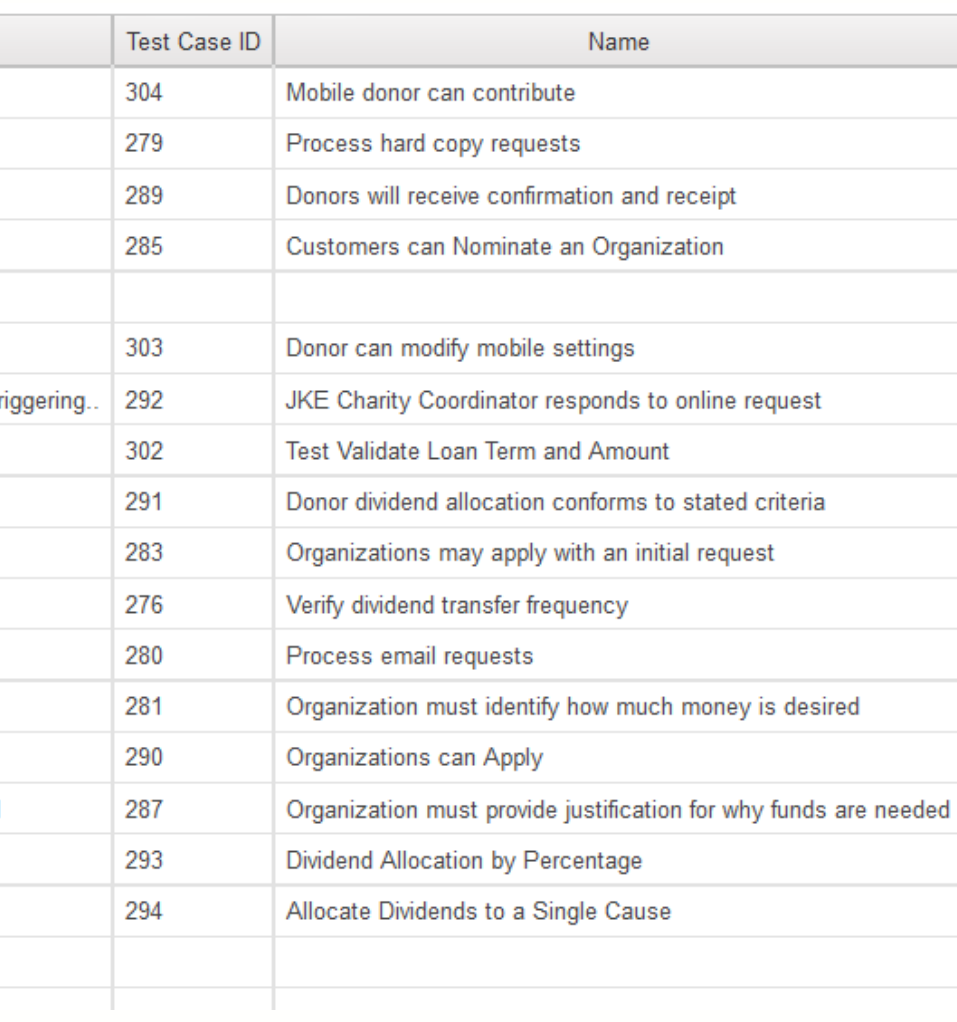

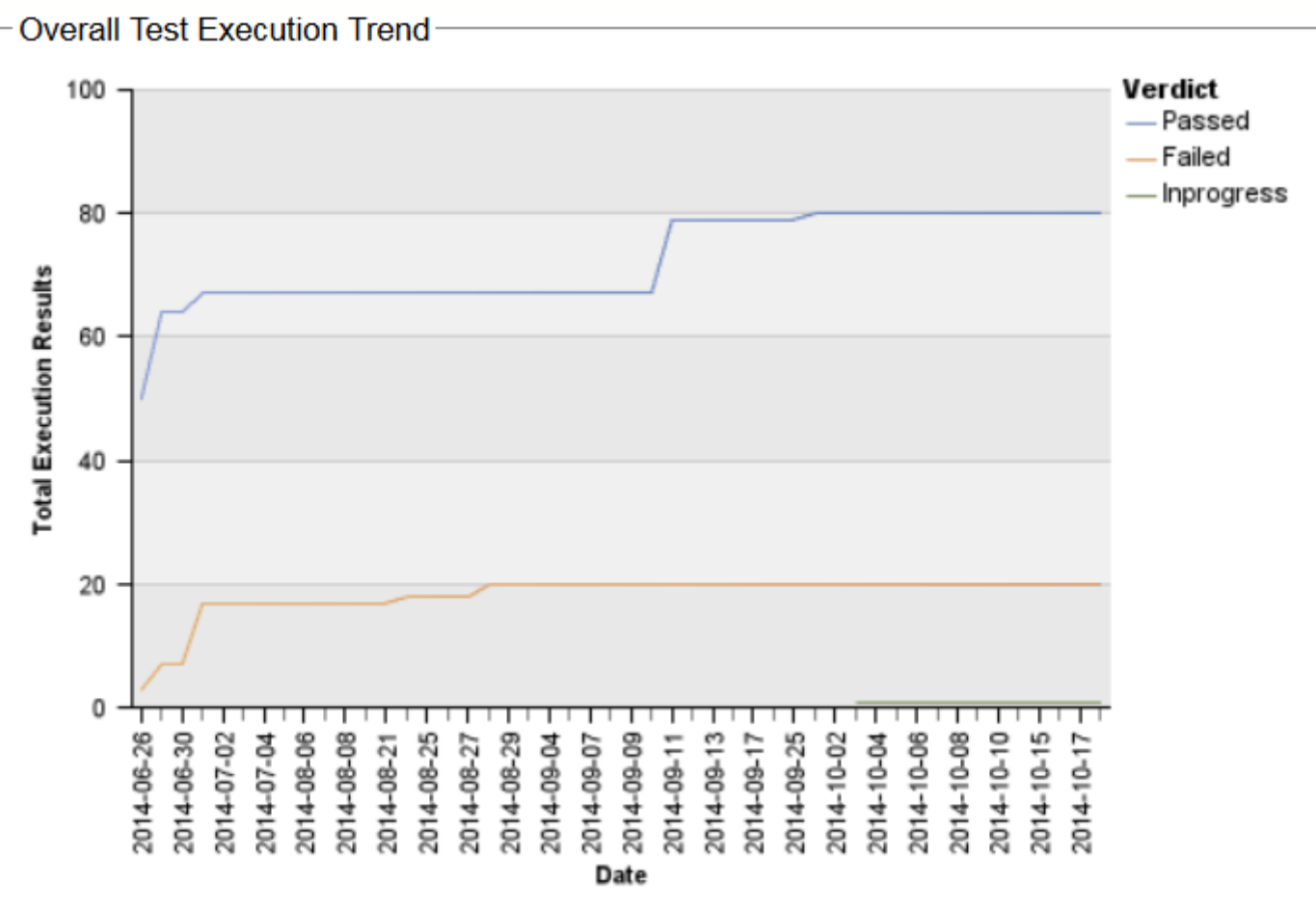

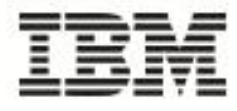

## **Collaborate and Report across disparate development artifacts in** the context of business objectives

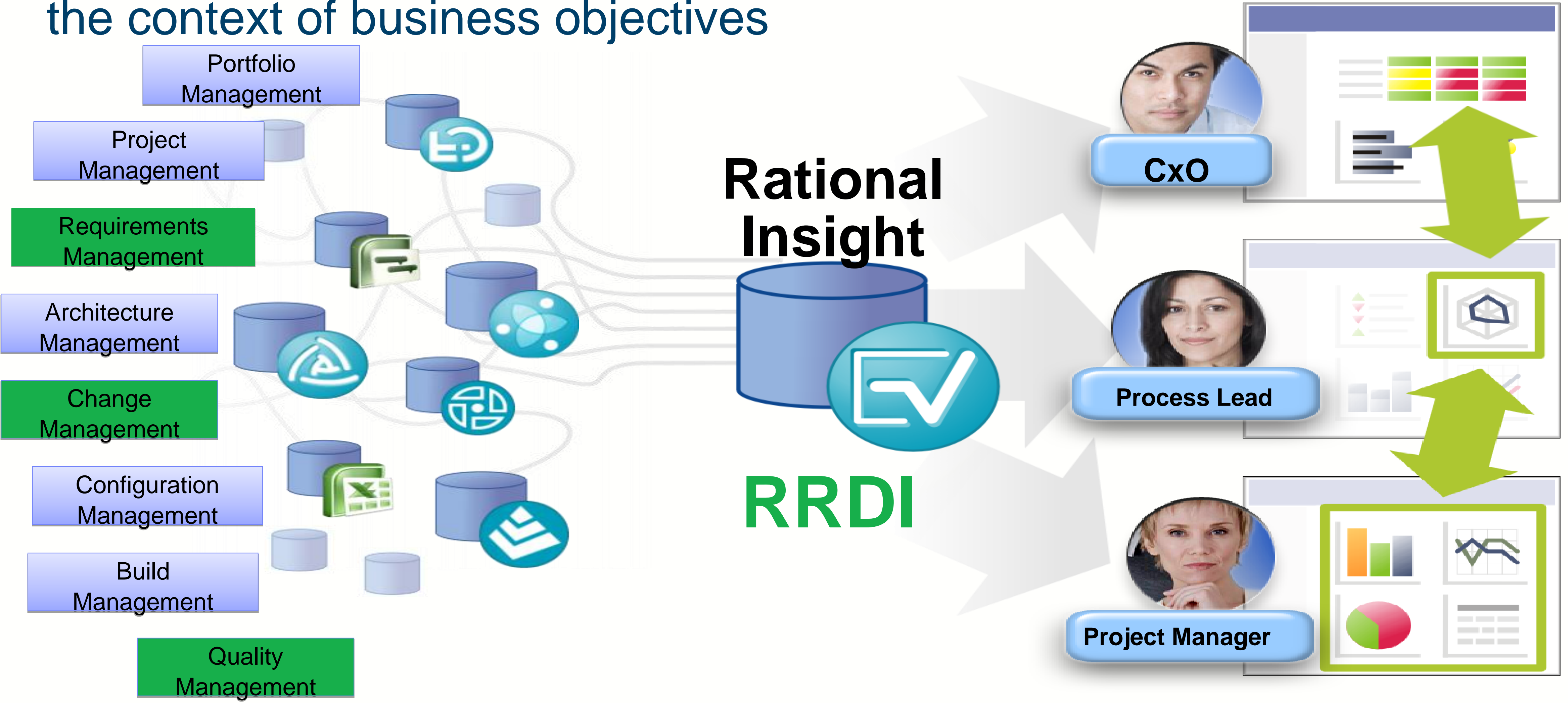

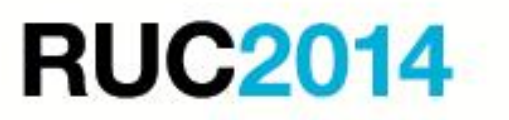

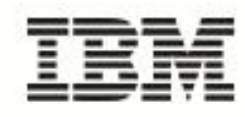

# Create and Customize Reports (RRDI and Insight)...

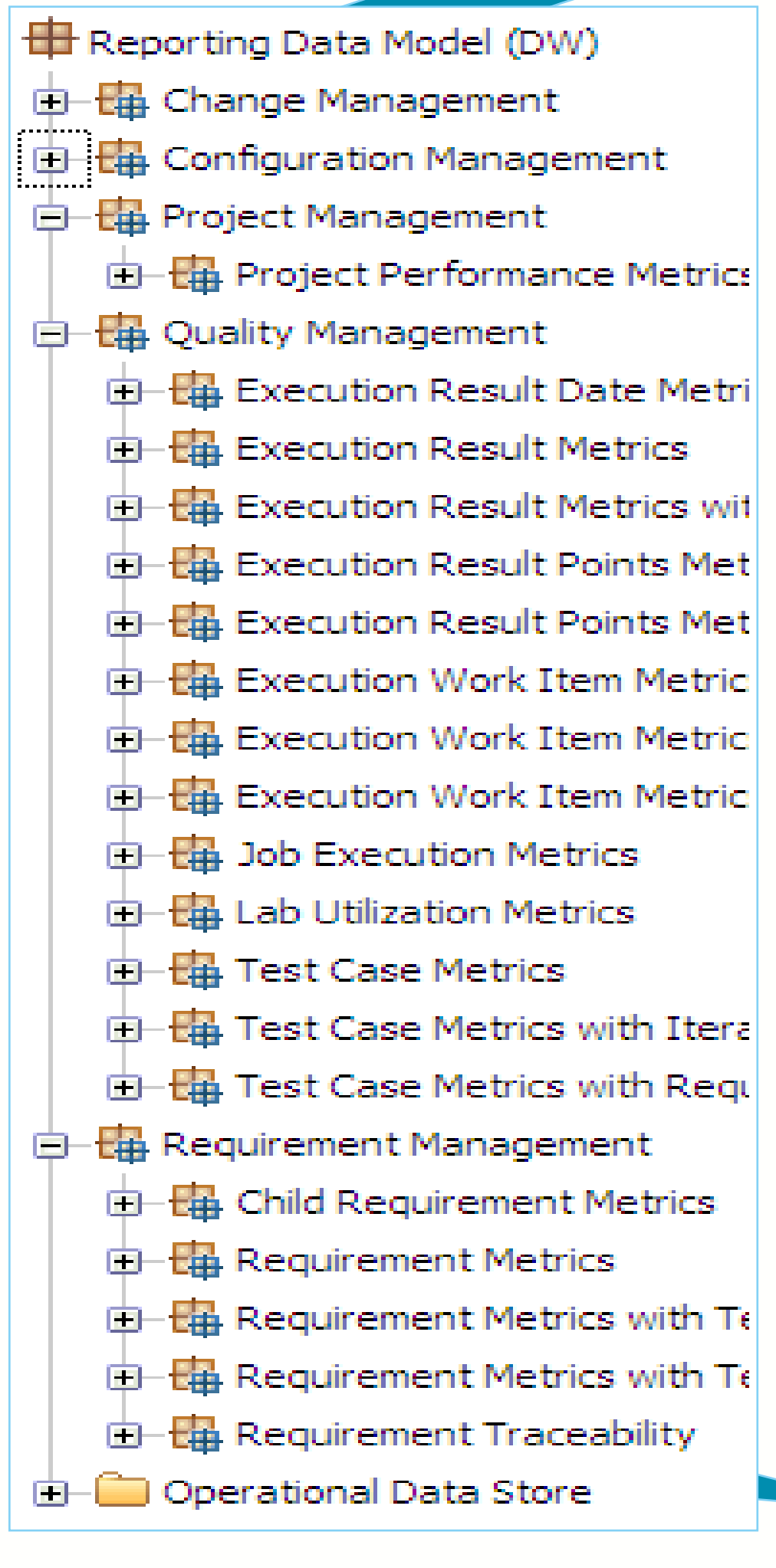

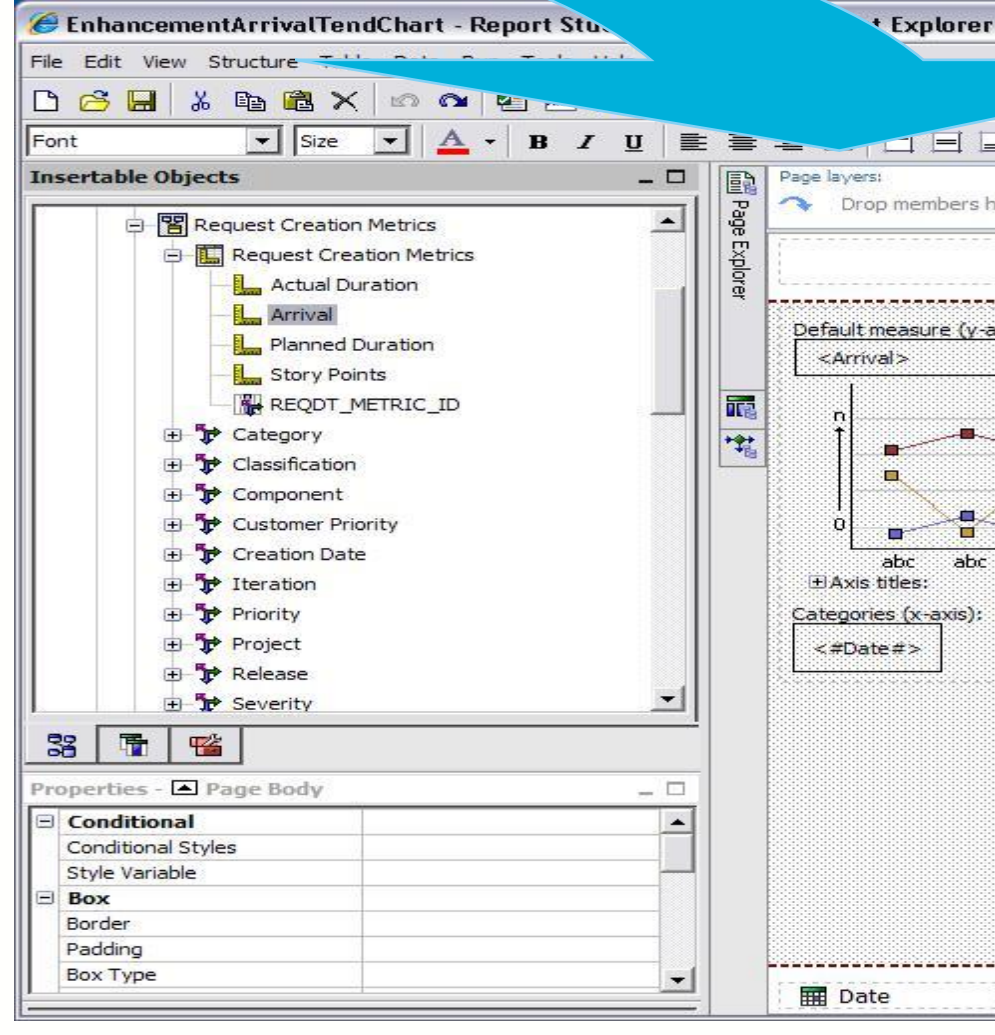

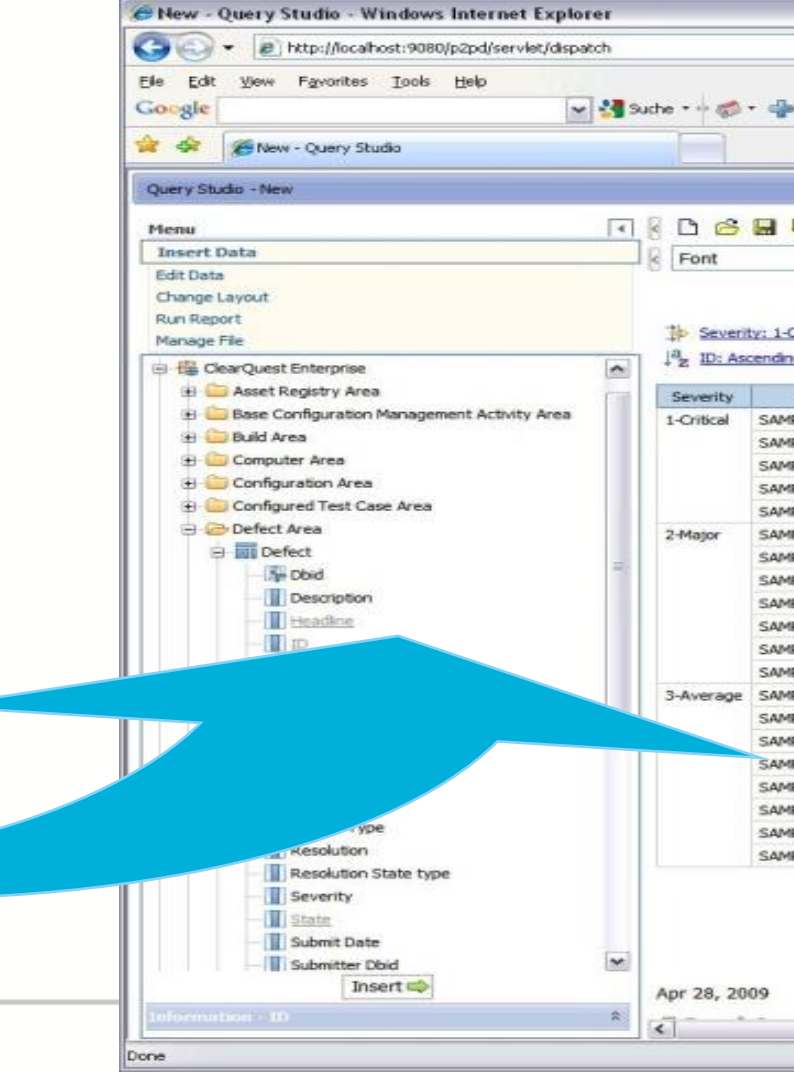

### **RUC2014**

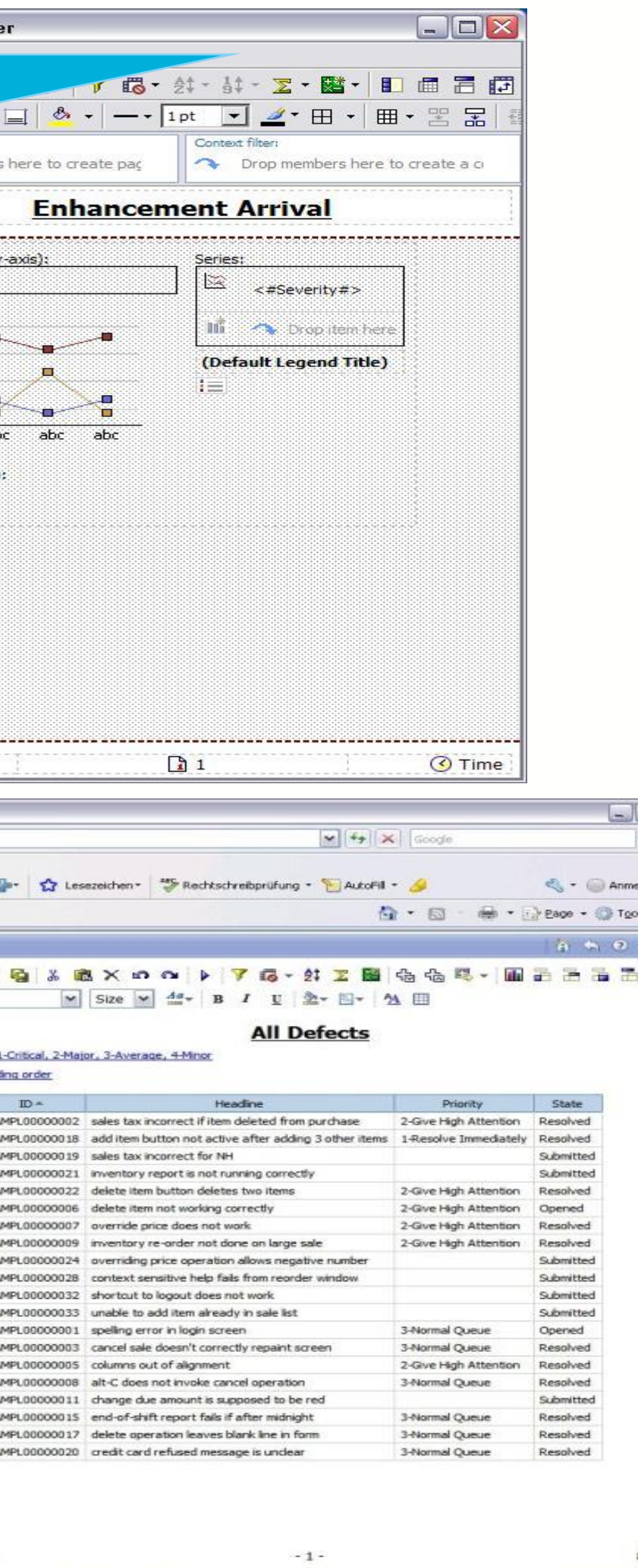

Query Studio lets users with little or no training quickly design, create and save reports to meet reporting needs not covered by the standard, professional reports created in Report Studio.

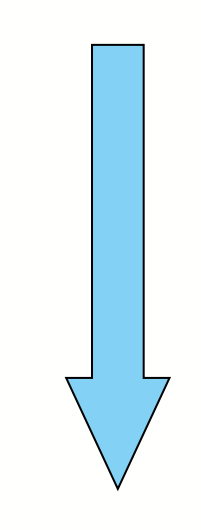

Report Studio lets report authors create, edit, and distribute a wide range of professional reports. They can also define corporatestandard report templates for use in Query Studio, and edit and modify reports created in Query Studio.

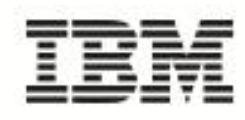

## **Create and Customize Personal Dashboards**

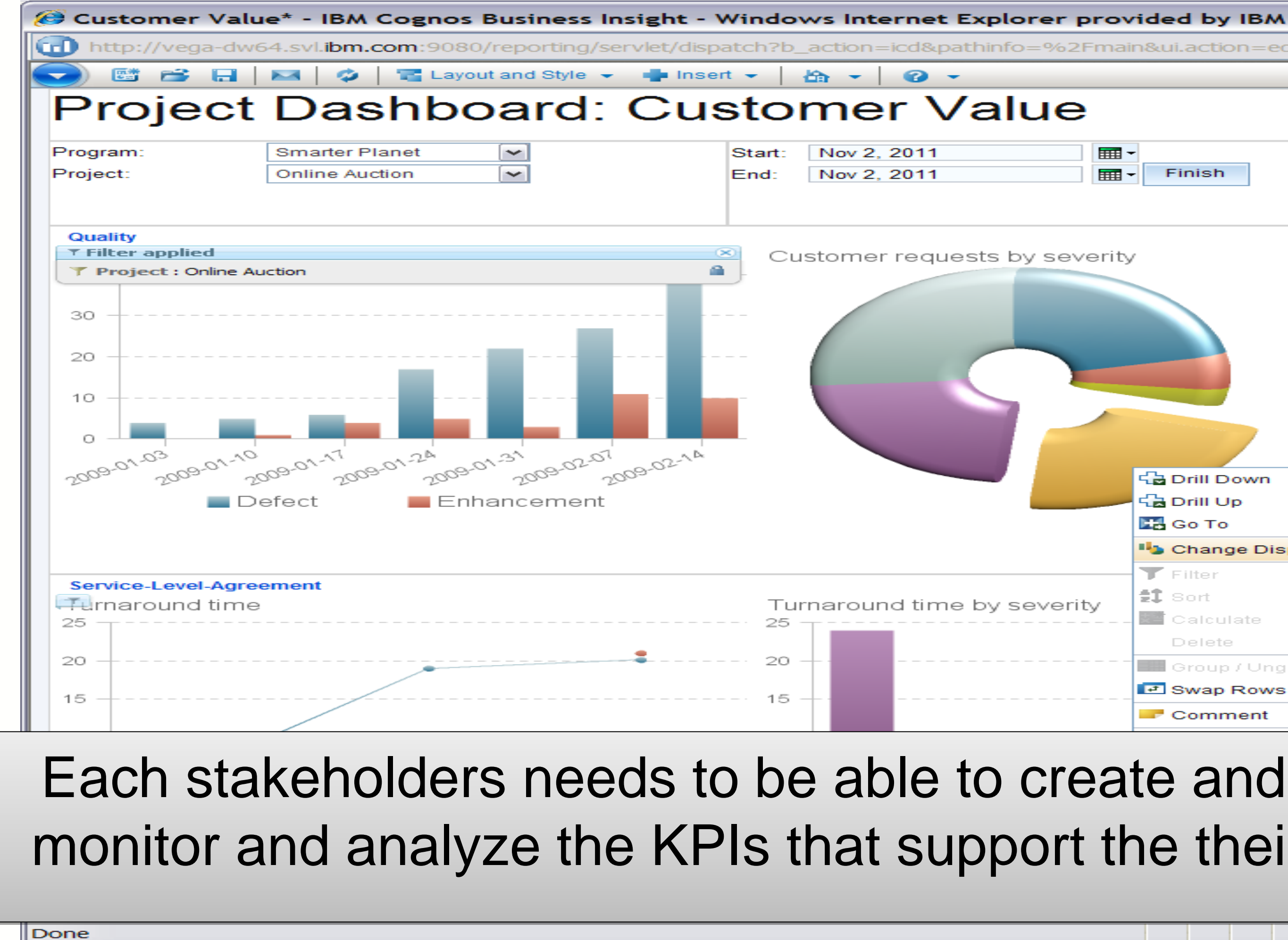

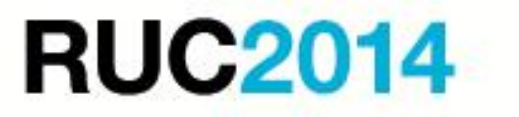

### шI [r] http://vega-dw64.svl.**ibm.com**:9080/reporting/servlet/dispatch?b action=icd&pathinfo=%2Fmain&ui.action=edit&src=%2Freporting%2Fservlet%2Fdispatch%2Ficd%2Ffeeds **Ext** Customer Value\* **Alerts** Name  $\Leftrightarrow$ **THE** No entries Finish  $\overline{a}$ — Minor ■ Blocker  $\blacksquare$  Normal **Project Dashboards**  $\Box$  Critical Name  $\oplus$  $\blacksquare$  Average  $M$ ajor **Financial Success** 88 88 **Development Excellence** 88 **Customer Value** 1급 Drill Down Project Customer Time-To-Value 品 Drill Up **Time-To-Value ER** Go To Iteration **Start Date End Date Iteration** Change Display Type  $E$  Bar Chart Nov 1, 2008 Nov 22, 2008  $\mathfrak{D}1$ Nov 1, 2008 Nov 27, 2008 26  $\blacksquare$  Filter **IT Column Chart** Nov 29, 2008 Dec 20, 2008 21  $\widetilde{\ll}$  Line Chart  $\sharp\mathbf{\hat{I}}$  sort Dec 1 2008 Dec 30, 2008 29 Pie Chart **Ma** Calculate Dec 27, 2008 Jan 17, 2009  $\mathbf{P}$ 1 **III** Crosstab Delete Jan 1, 2009 Jan 27, 2009 26 **IIII** List Table Group / Ungroup Jan 24, 2009 Feb 14, 2009 21 More. C Swap Rows and Columns **Project Length** Comment

### Each stakeholders needs to be able to create and configure dashboards to monitor and analyze the KPIs that support the their specific business needs

**O** Internet

 $\mathcal{L}_{\text{eff}}$   $\rightarrow$ 

 $4,100%$ 

## CLM Data Dictionary

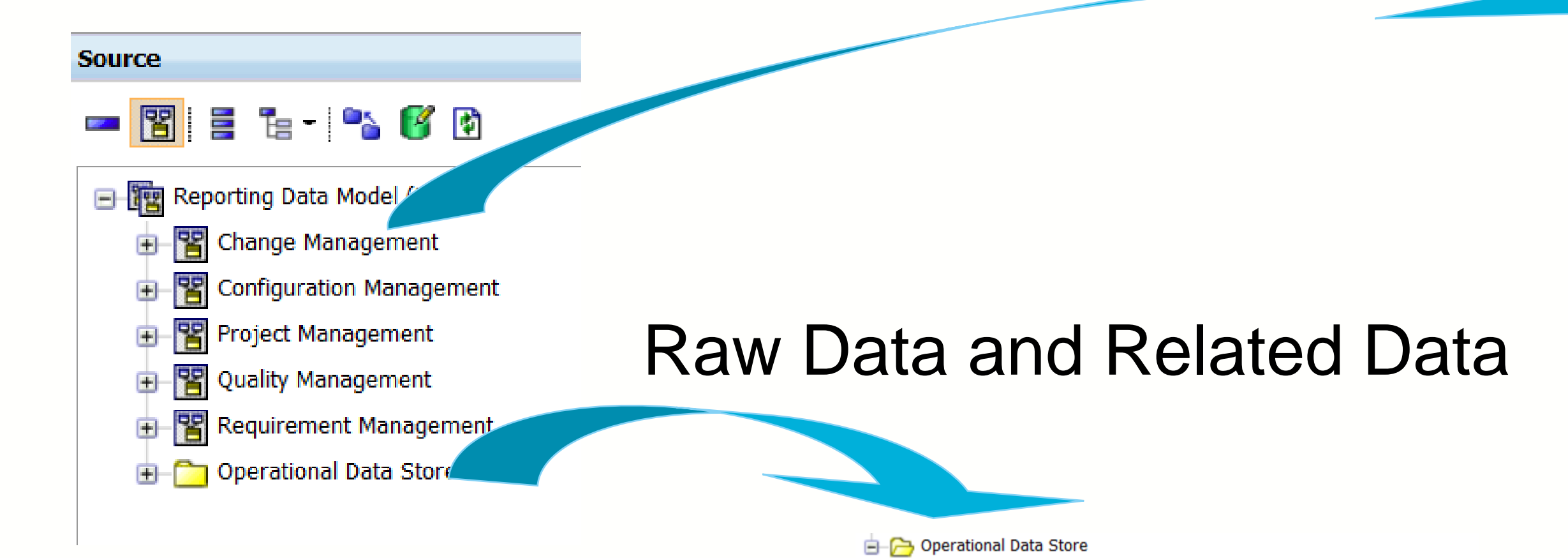

Activity Area **Build Area** 

Comment Area Competency Area **Configuration Area** Execution Result Area

**E** File Area

Job Area **B**-C Pool Area Portfolio Area

**E** Profile Area **Program Area F** Project Area **B**-C Request Area **E**-mm Request

**E** Iteration Area

Execution Work Item Area

**El-non** Request Approval

**El-mn** Request Baseline

Request Approval Descriptor

**Request Approval State** Request Approval Type

**H**-nnn Request Boolean Extension

### want to see

**RUC2014** 

Measurement Dimension Data

- Test Execution Trend
- Request Closure **Trend**

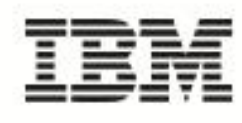

- Test case details
- Defect details
- Traceabiltiy from Requirements to Implementation and Test

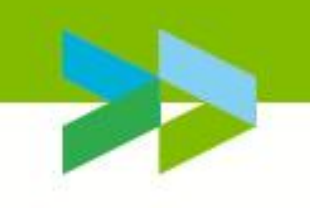

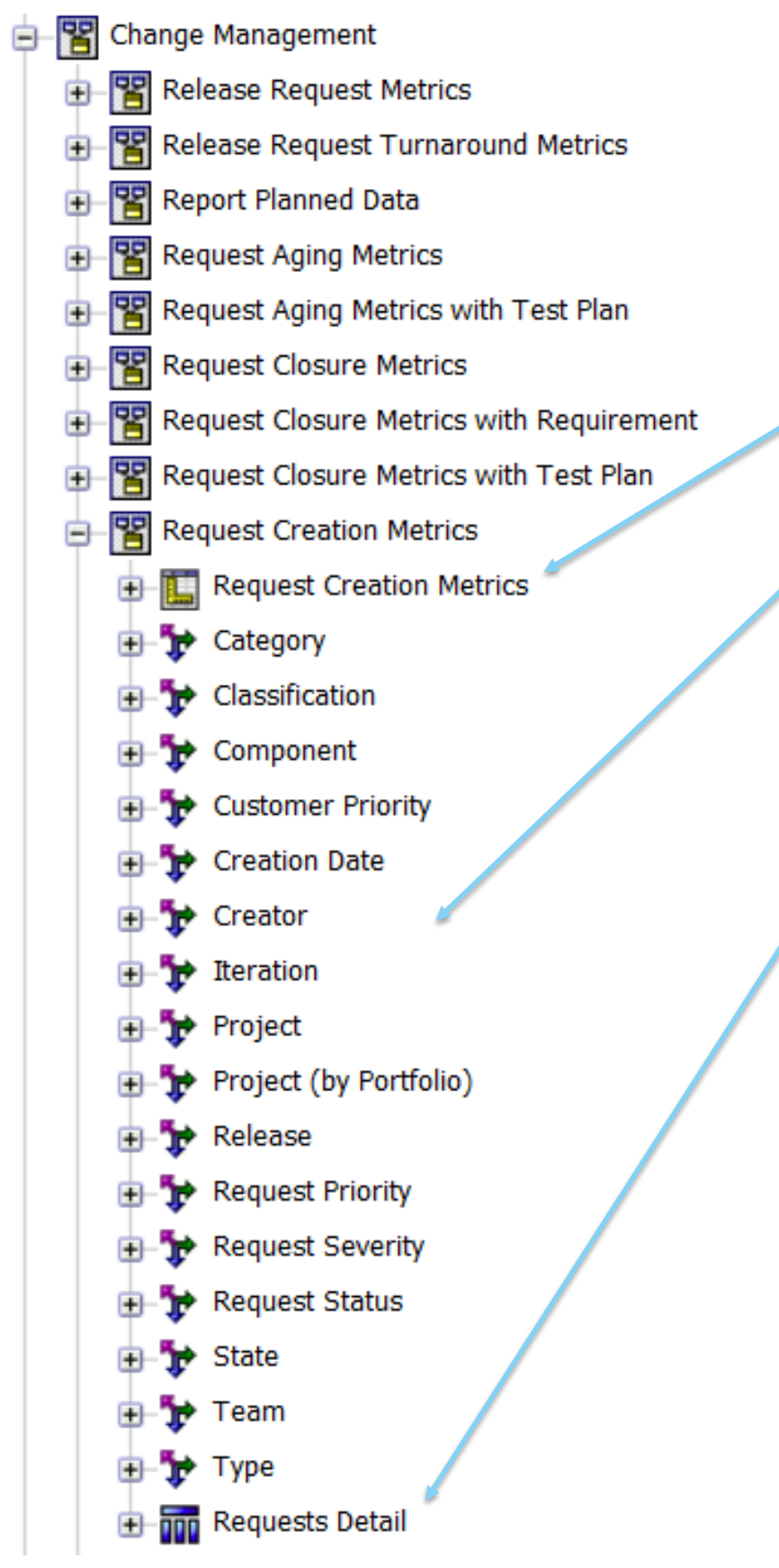

### **Metrics**

### I want to visualise

# Demonstration of Report Studio Goal is to introduce you to the Report Studio GUI and

- CLM Data Model
- Operation Data Store (ODS) Reports
	-
	- Demo 1 Create a Test Case Report (List and Chart) – Demo 2 - Create a Defect Report (Chart)
- Metrics Report
	- Demo 3 Create a Test Execution Results trend by Creation Date for Verdict and Test Plan
- Import report into CLM Application

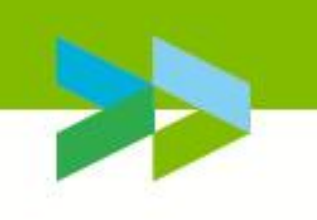

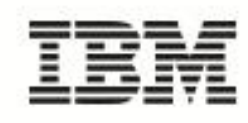

## Demo 1 - Test Case by Status List and Test Case by Owner and State

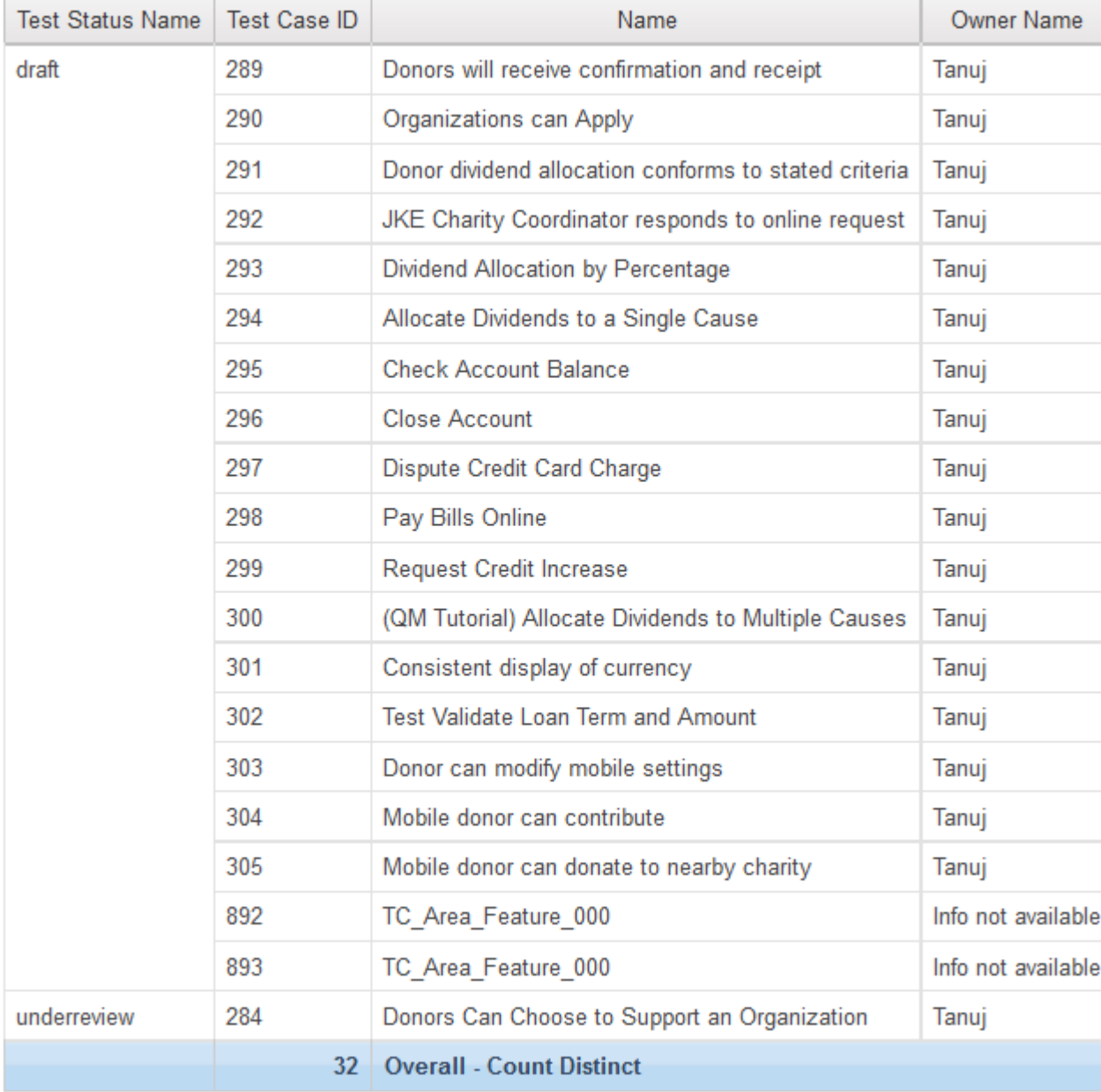

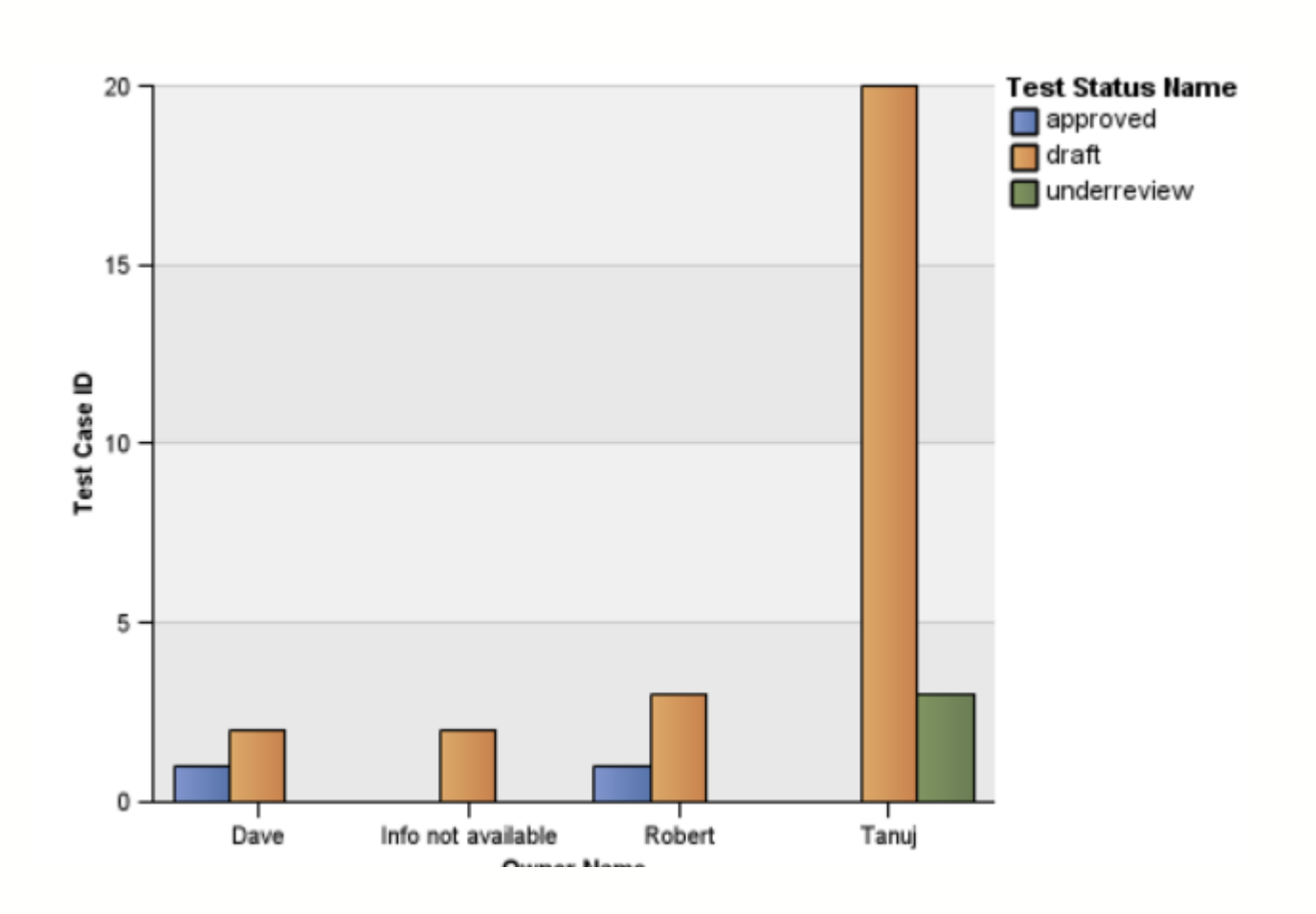

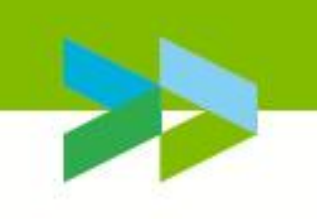

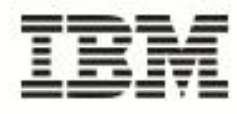

## Demo 2 - Defect Severity, Priority by State - Defect State by Iteration

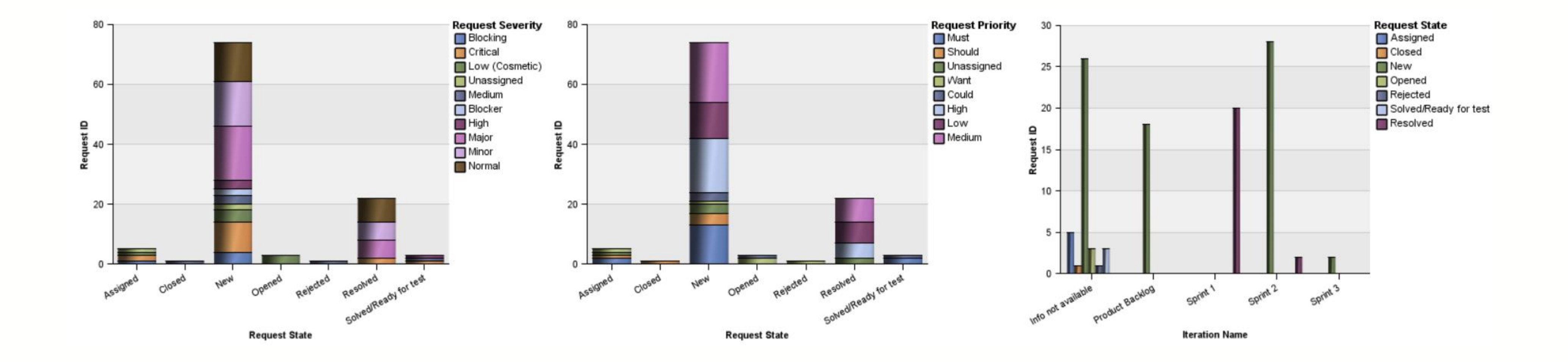

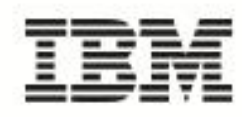

## Demo 3 - Trend Metrics (Defects, Test Execution)

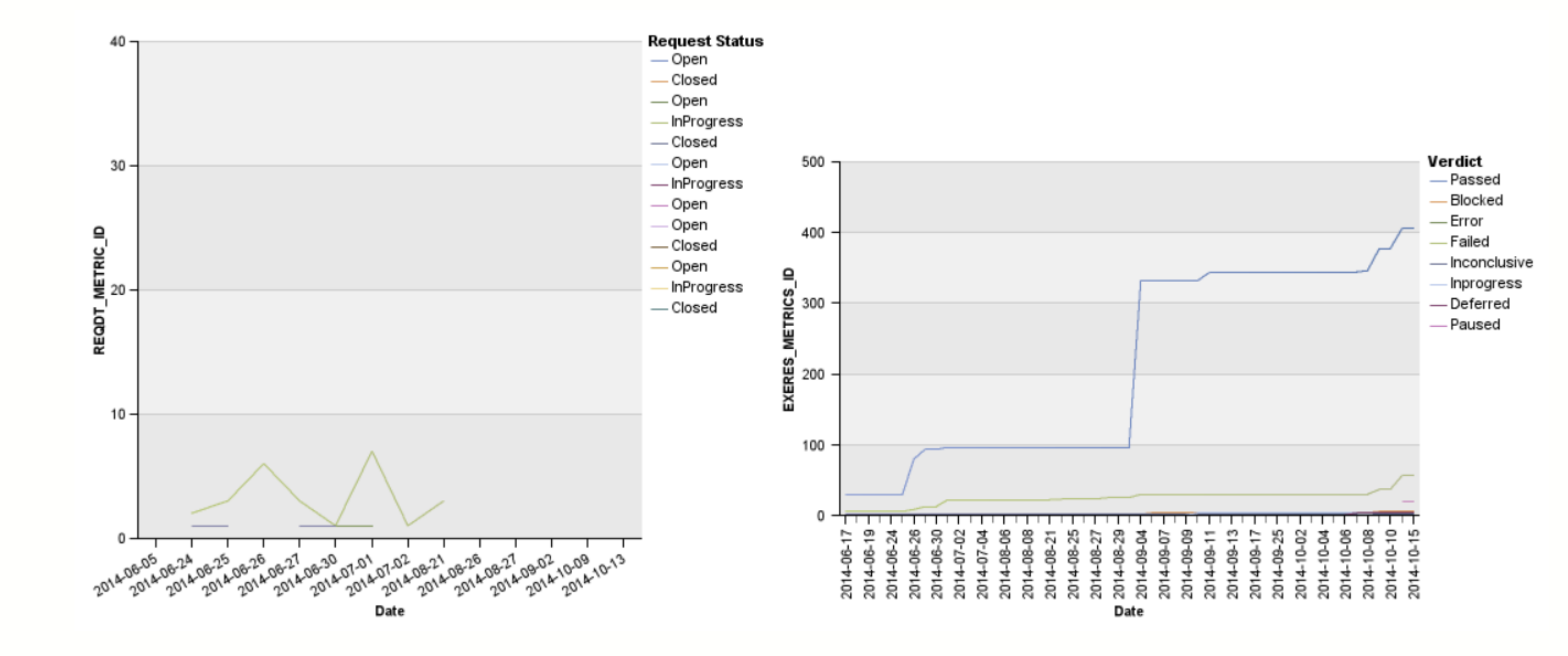

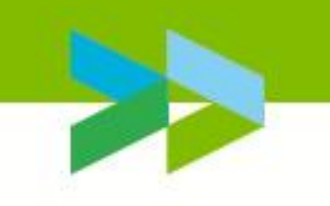

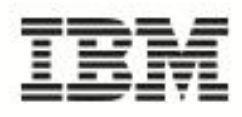

# Demo 4 – Run Report

### Import into CLM Application

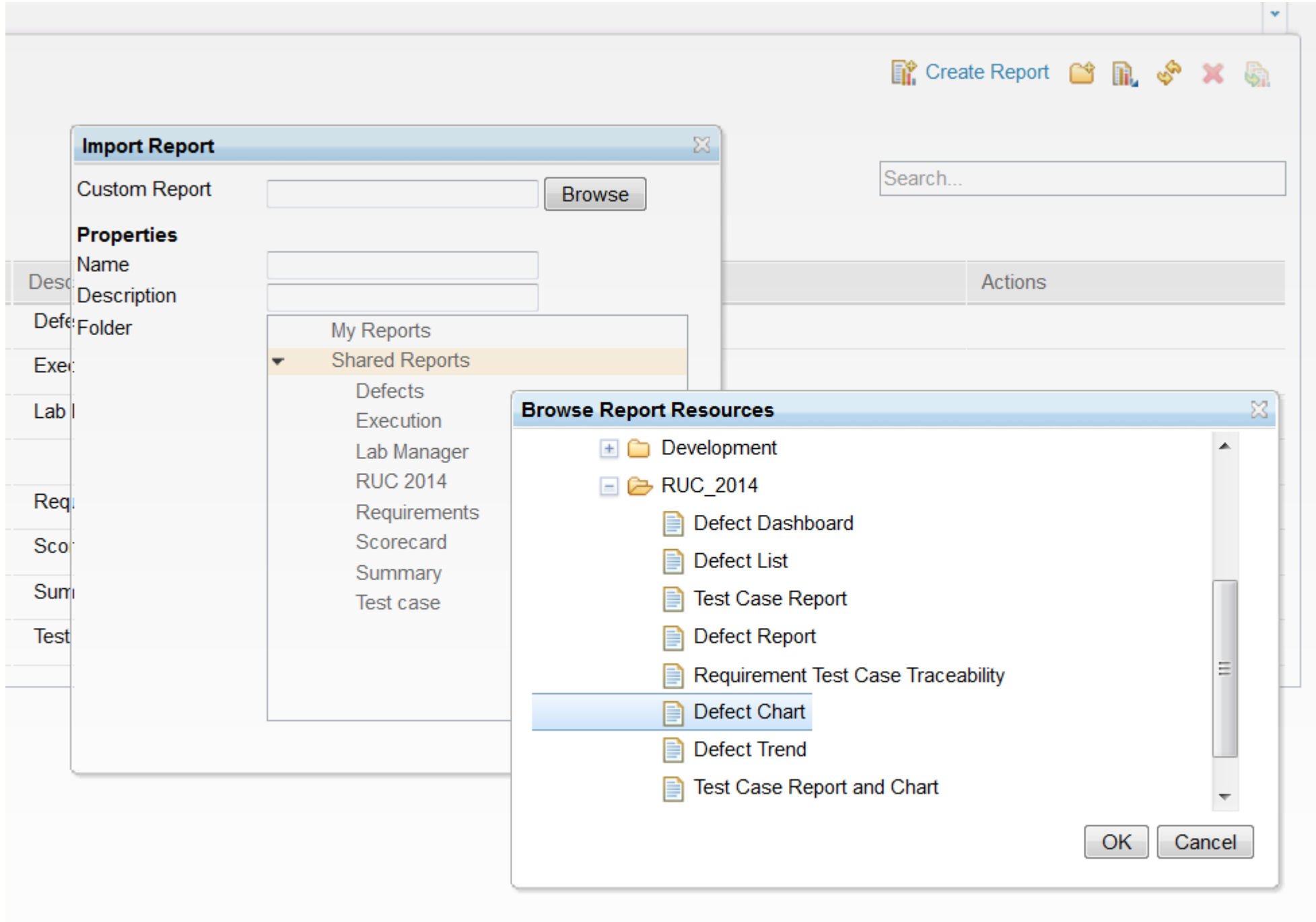

### **RUC2014**

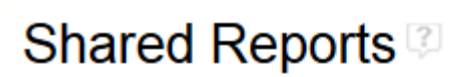

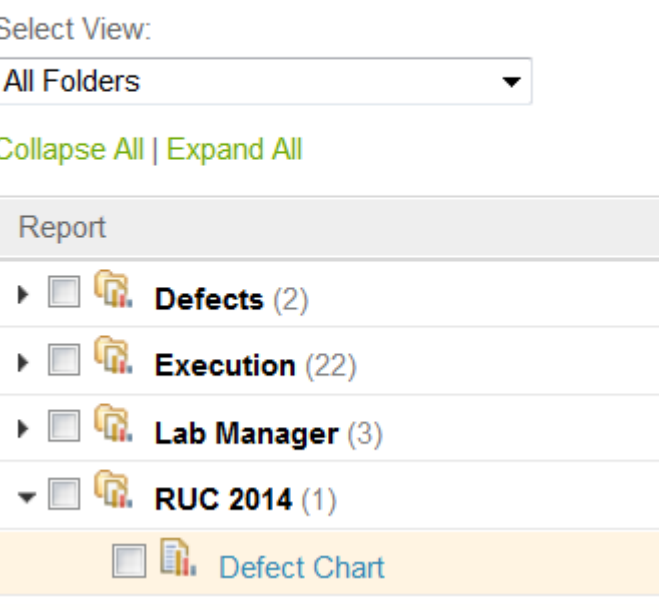

### Available as a Report

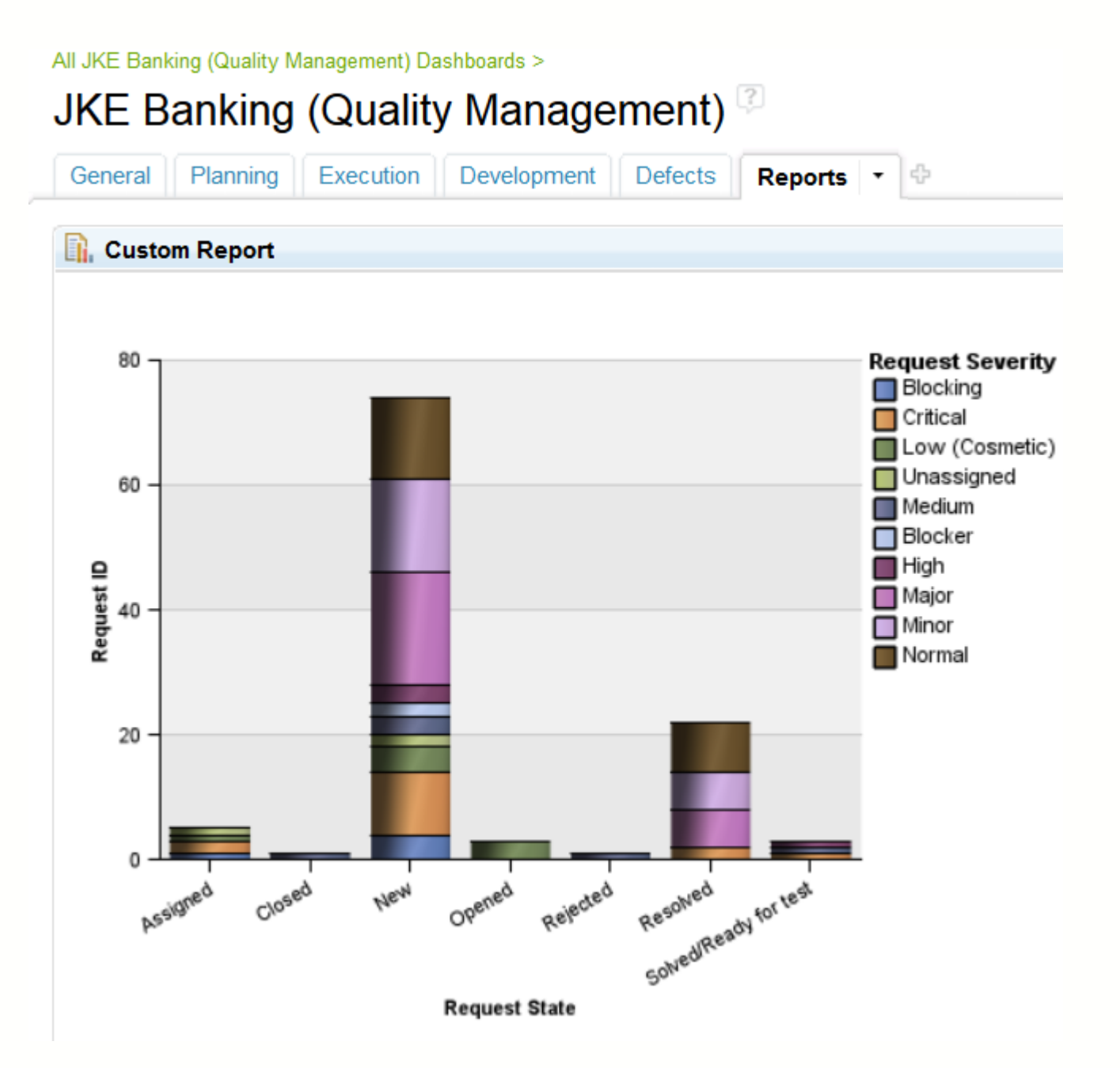

Display on Dashboard using Custom Report widget

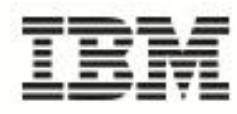

# 'Need to know' when using Rational Insight

- Reporting is against the data warehouse (data is not real time) so update to date as of last data collection.
- Metrics data compared to raw data (both are available)
- **Rational Insight compared to RRDI (eg Data Sources).**
- Spend time working out the result (data and relations) before choosing which tables to use.
- **Where and how can your custom reports be accessed (eg. as a** dashboard; within CLM applicatons).
- Reports can be scheduled and published.

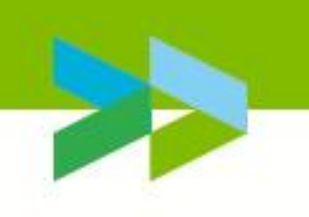

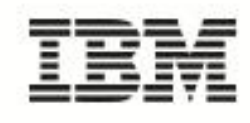

## Conclusion/Summary

■ Create YOUR reports (lists and charts) containing CLM data. ■ Create YOUR metrics and publish automatically.

## **For example**

- We need a chart showing defect status by XYZ.
- **I** want to see my test progress by test phase.
- I need to produce a compliance document where I need to prove all my requirements have been implemented and tested.
- I want to publish reports and dashboards for users who do not want to log into CLM applications.

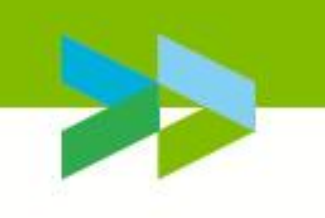

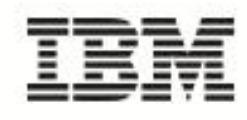

## Q&A

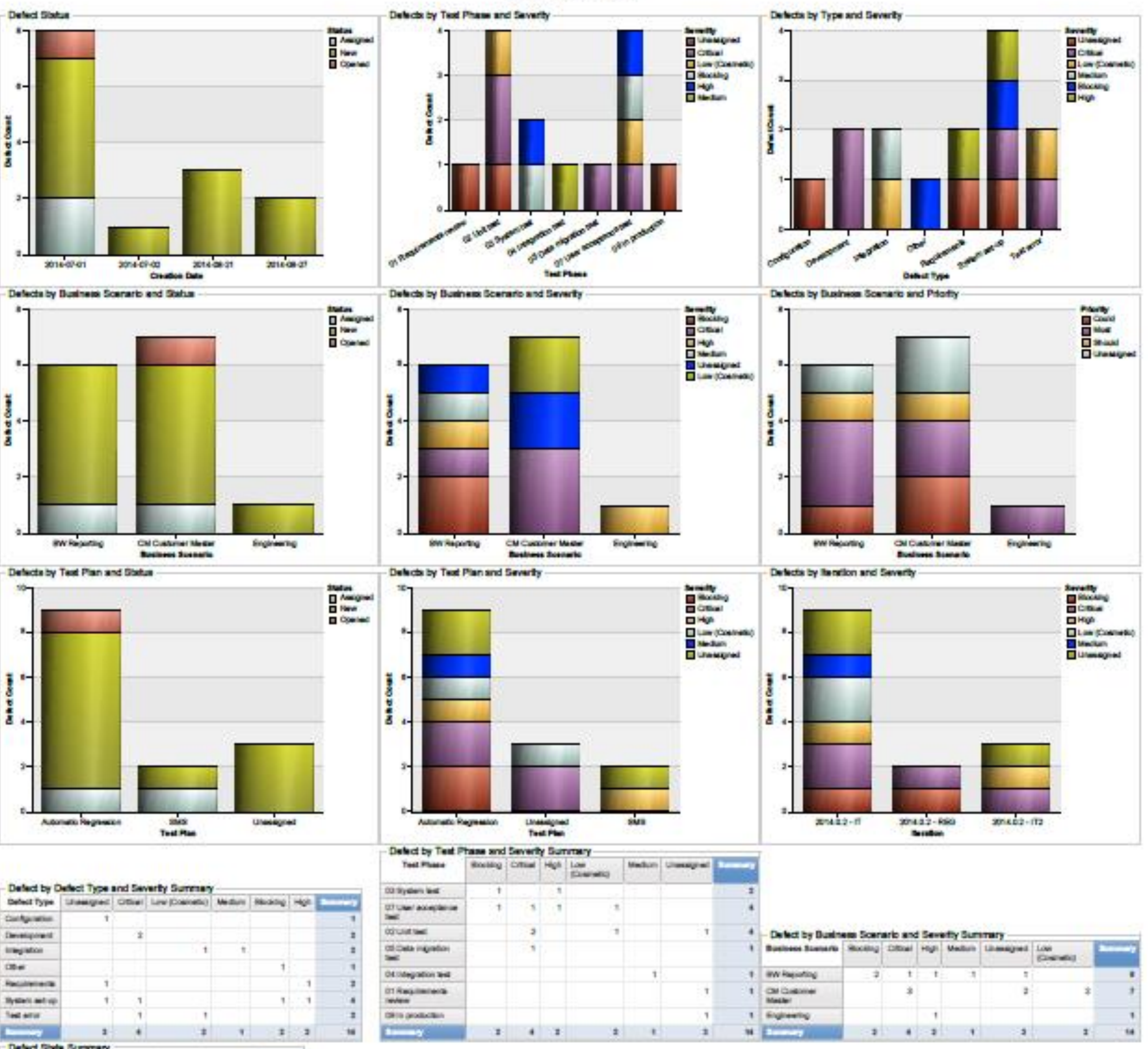

Defect Dashboard

Defect State Summary Detect from 2014-01-01 2014-01-02 2014-08-21 2014-06-27 Assigned **Size** Opened  $\mathbf{1}$  $\mathbb{R}$  $\rightarrow$  $\mathbf{H}$ 

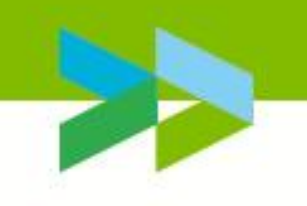

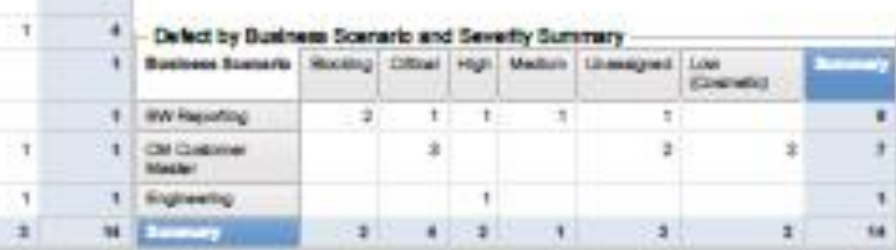

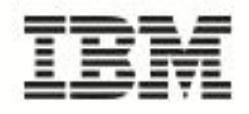